# **SOFTWARE RELEASE NOTES Intermec Browser™ Version 1.20 For CN4 WM6.1 Computers**

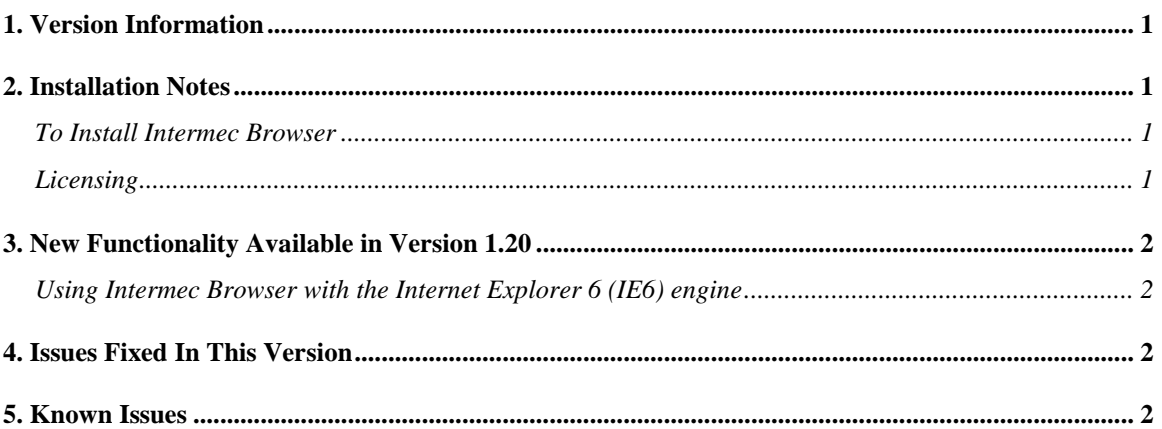

## <span id="page-0-0"></span>**1. Version Information**

This release of Intermec Browser operates on CN4 and CN4e mobile computers running WM6.1. Please reference the Intermec Browser User's Manual for additional information on features and use of Intermec Browser.

## <span id="page-0-1"></span>**2. Installation Notes**

#### <span id="page-0-2"></span>*To Install Intermec Browser*

The download posted on the website is a SmartSystems Bundle. The installation will install into a SmartSystems Console to allow for easy "drag-and-drop" installation onto your discovered devices. You may also install Intermec Browser via other methods such as SD card or ActiveSync.

A free version of SmartSystems Foundation is available for download at: **[http://www.intermec.com/products/smrtsysfoundation/index.aspx.](http://www.intermec.com/products/smrtsysfoundation/index.aspx)**

#### <span id="page-0-3"></span>*Licensing*

Intermec Browser V1.20 may require an activation or maintenance license to operate in full featured mode.

 If maintenance has not been purchased, a new license may be required to run this version of Intermec Browser.

Intermec Browser will run in a Demo mode for 60 days if your device does not contain a proper factory license or activation license or maintenance license. Demo mode allows you to operate the device for 60 days in "full feature". After 60 days, the device will move to nag mode.

Licenses are available for purchase through your Intermec representative or online at: **http://order.intermec.com**.

### <span id="page-1-0"></span>**3. New Functionality Available in Version 1.20**

- Engine is now configurable via Intermec Settings.
- User Interface has been revamped.
- User Interface is more configurable via Intermec Settings.
- Basic sample application has been upgraded.
- Configuration via ib.ini file is no longer functional. For devices where the ib.ini file was officially supported: If an ib.ini file is present during installation the settings will be read and stored at that point in time.

#### <span id="page-1-1"></span>*Using Intermec Browser with the Internet Explorer 6 (IE6) engine*

- IE6 engine requires #RESERVED HREF TAG instead of RESERVED\_HREF\_TAG
- IE6 engine references to the Intermec Browser custom edit control (ITCAXEdit.DLL) need to change to fire properly
	- o Example in PIE: IBEAX1.SetFocus(1);
	- o Example in IE6: document.getElementById("IBEAX1").SetFocus(1);
	- o Note: document.getElementById("IBEAX1").SetFocus(1); will work in both PIE and IE6

### <span id="page-1-2"></span>**4. Issues Fixed In This Version**

None

#### <span id="page-1-3"></span>**5. Known Issues**

- IB GetBluetoothScannerInfo does not return scanner info if one of the following conditions is true: EA30, CK3, Wedge Mode Enabled.
- Running ITE > Starting IB from ITE > Then starting Intermec Settings from IB on older devices may cause device to run out of virtual memory.
- Screen size truncated when rotated leads to system access.